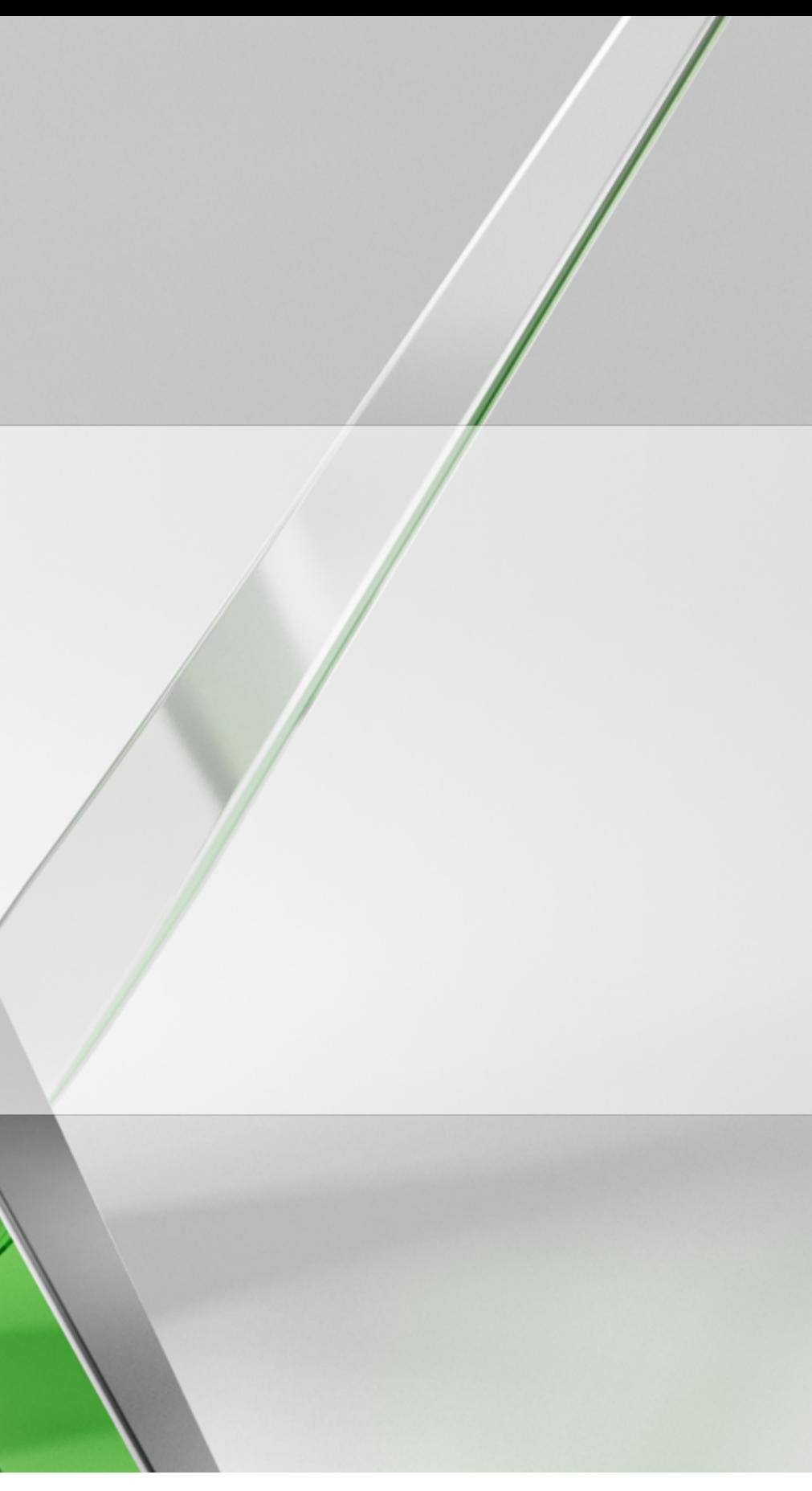

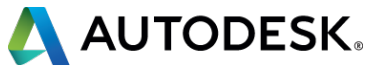

# **Creating AutoCAD Cross-Platform Plug-ins**

### Fernando Malard

Chief Technology Officer – ofcdesk, LLC. @fpmalard

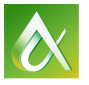

This class will present strategies used to create crossplatform plug-ins, taking advantage of C++ language in order to create core source code that could be used by AutoCAD software for Windows and by AutoCAD for Mac software. We will then demonstrate how to consume this shared core code into each platform, taking advantage of each specific user interface feature (Microsoft MFC, Microsoft .NET inside Windows, and Cocoa inside Mac OSX).

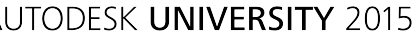

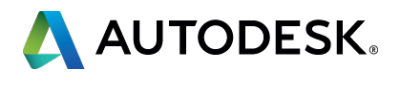

At the end of this class, you will be able to:

- Learn how to create C++ cross-platform core
- Learn how to create code with ObjectARX technology for Windows
- Learn how to create code with ObjectARX technology for Mac
- § Learn how to use Microsoft Visual Studio and Mac OSX Xcode

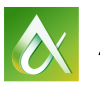

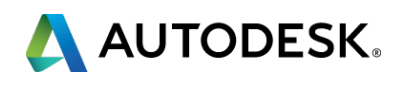

# **Key learning objectives**

# **Introduction**

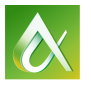

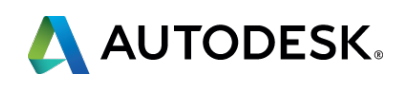

# **Introduction**

- § AutoCAD support for Mac resumed in **2011**
- § Totally redesigned UI following **Mac OSX concepts**
- § Partial **Windows** and **MFC** libraries support
- § **Xcode** is the **Visual Studio** equivalent IDE
- Shared C++ code is possible
- § Different UI approaches with **Cocoa**

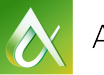

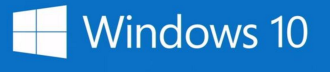

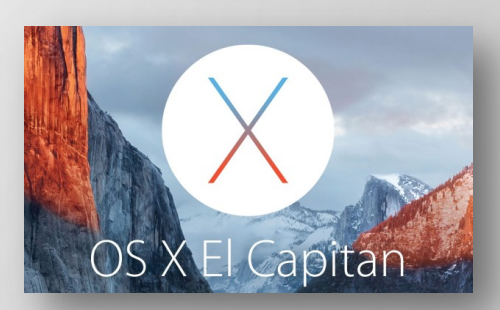

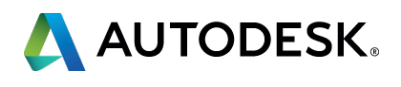

### **Introduction Requirements**

- § **AutoCAD** 2016
- § **ObjectARX** 2016
- § **Visual Studio** 2012
- § **Xcode** 6.4 (7.1 can be used with prompt build and 6.4)
- § **Apple Hardware** to run AutoCAD for Mac
- § **Virtual Machine** (Parallels Desktop or VMWare Fusion)

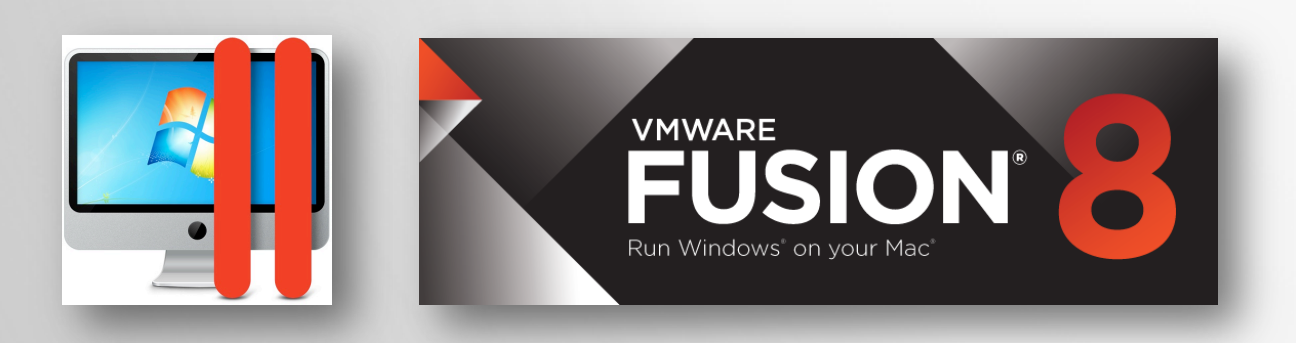

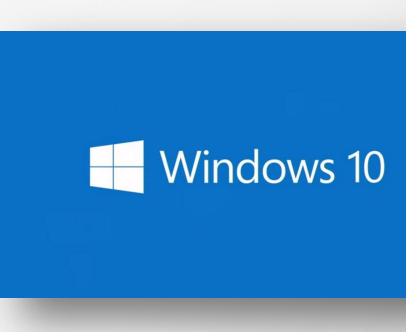

**A** 

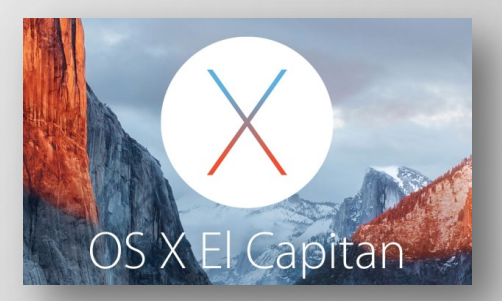

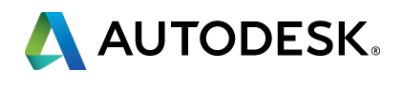

# **Shared C++ Core**

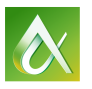

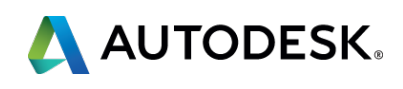

# **Shared C++ Core**

- § AutoCAD for **Windows is 32/64-bit**
- § AutoCAD for **Mac is 64-bit** only
- § **MVC** (Model View Controller) pattern recommended to separate **UI** (View) from the **data** (Model)
- § Use of **.mm** files (can mix C++ with Objective-C code)
- § **DBX** code can be easily recompiled across platforms
- **ARX** code will require more work

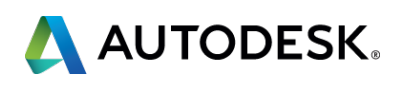

### **Shared C++ Core Platform API Comparison**

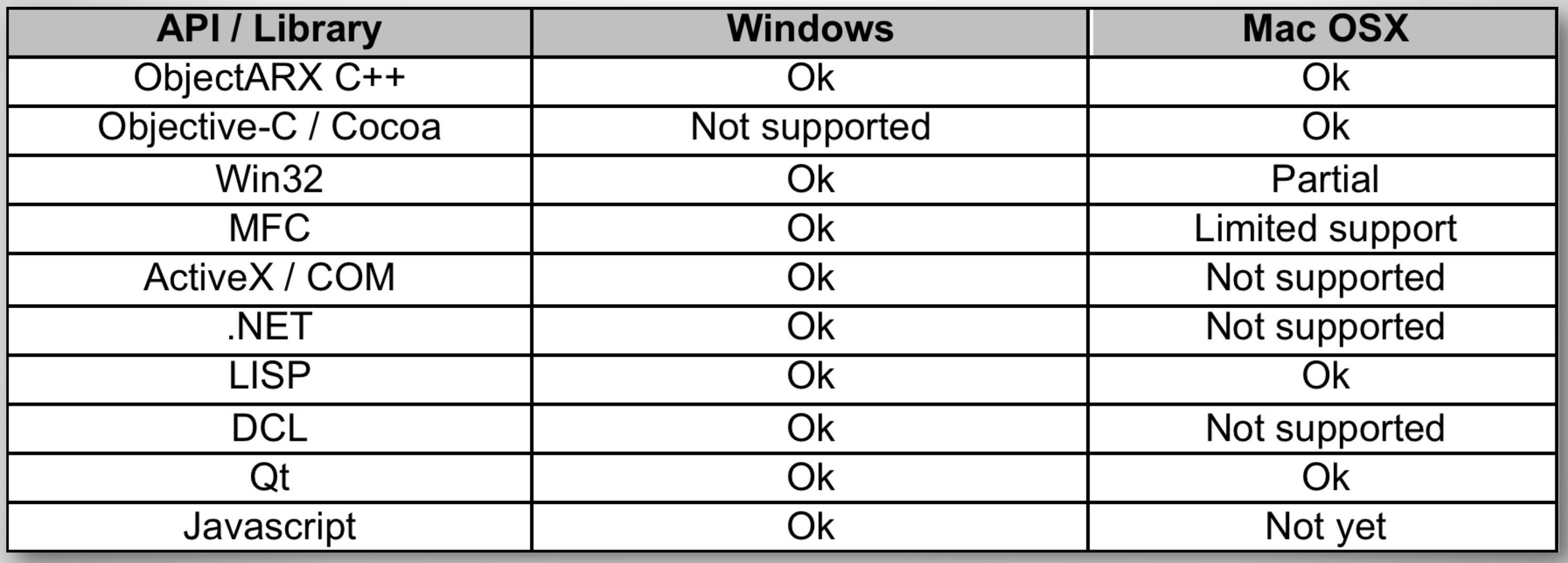

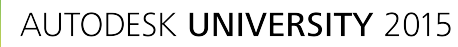

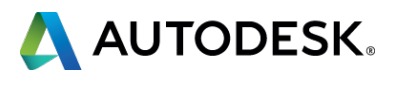

### **Shared C++ Core Polymorphic Types**

- Can accommodate 32/64-bit numbers and strings
- § Will **simplify** the code
- § Included into the *adesk.h* header file
- § Don't assume **sizeof(int)** is equal to **sizeof(long)**
- § Use **Adesk::Int32** and **Adesk:UInt32**, etc.
- § Use **ACHAR\*** and **AcString** for strings
- **You can also use ADESK MAC** and *\_ADESK\_WINDOWS\_* definitions

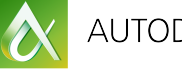

A AUTODESK

# **Creating Windows Project**

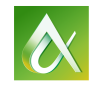

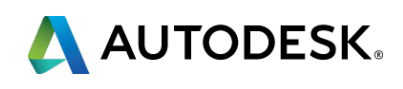

# **Create Windows Project**

- § **Visual Studio 2013/2015** can be used with 2012 also installed
- § Use **Platform Toolset** feature in 2013/2015 so it will build the code using Visual Studio 2012 engine
- § Use ObjectARX Wizard for both **DBX** and **ARX** modules:

- § Create **Debug/Release** compilation modes
- Adjust project output folders if necessary

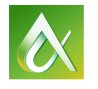

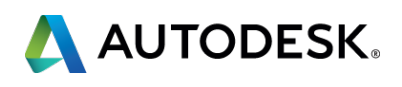

http://images.autodesk.com/adsk/files/ObjectARXWizards-2016.zip

- Bind **ARX** project to DBX
- § Add **DBX** project **library**: **\$(SolutionDir)\AUDbxWindows\\$(PlatformTarget)\ \$(Configuration)\\*.lib Solution Explorer**
- Make sure you select all **Platforms** and all **Configurations**

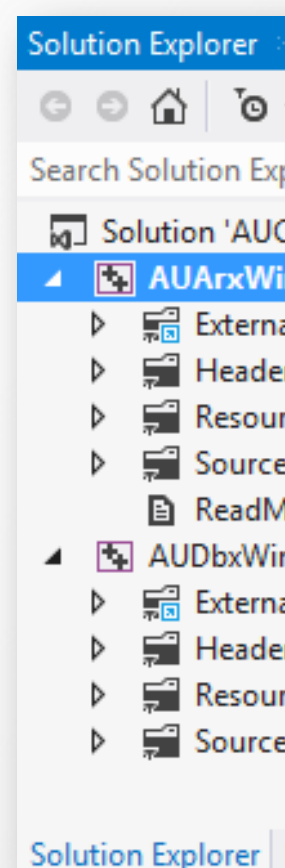

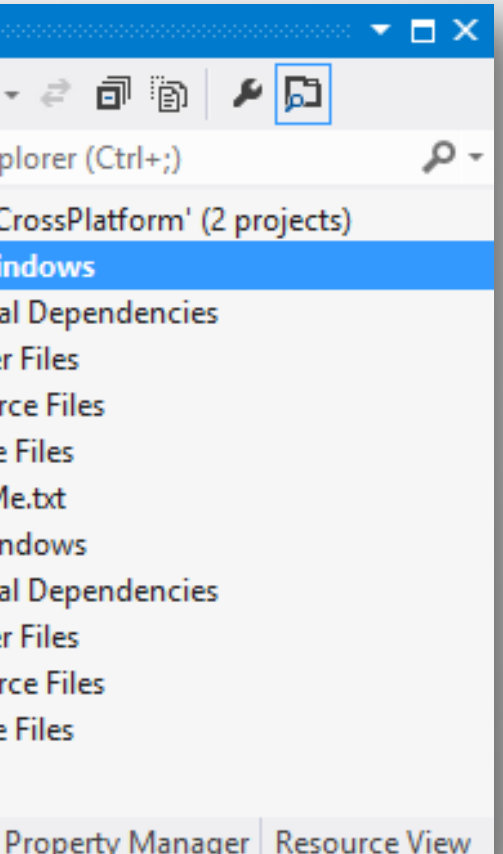

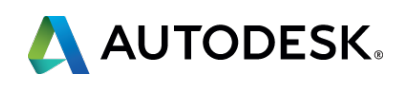

# § Using **ClassWizard**, add a new **Custom Entity** class

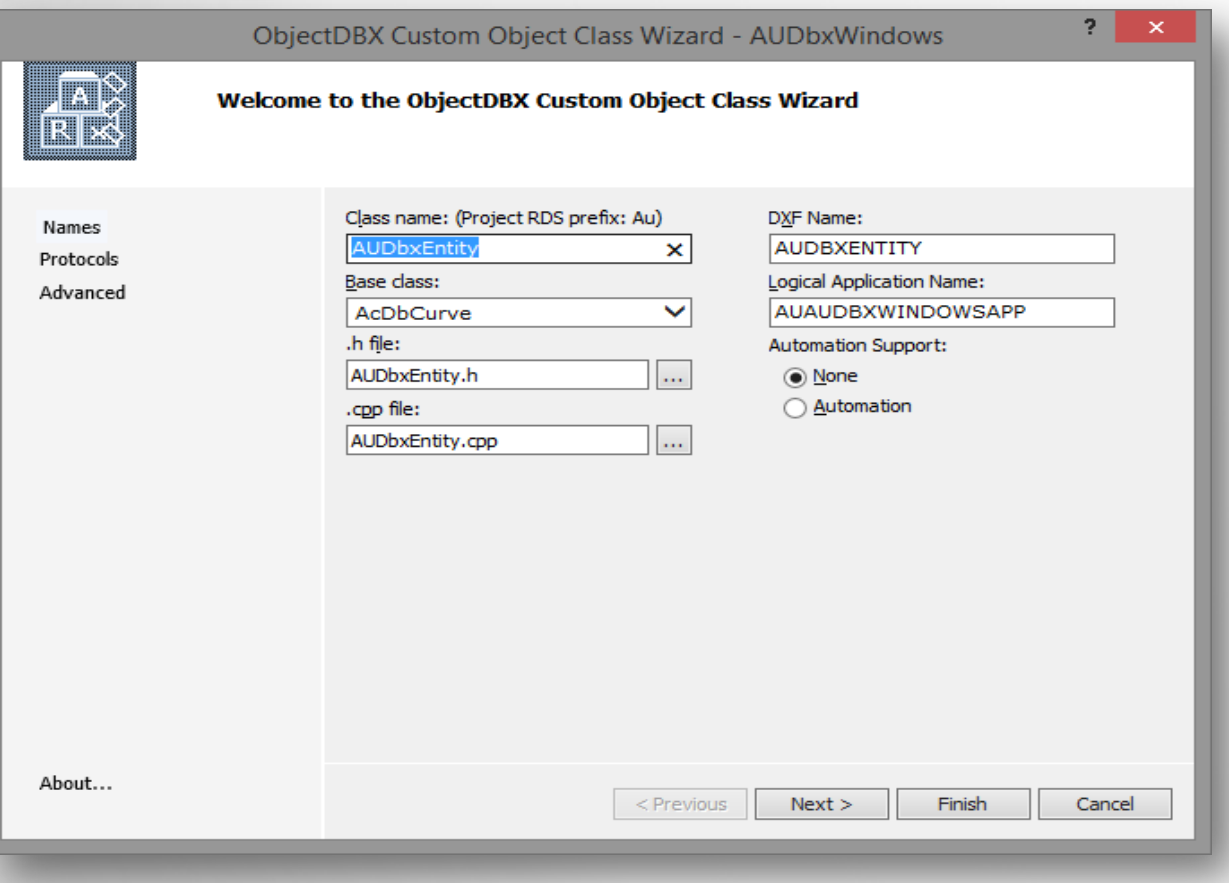

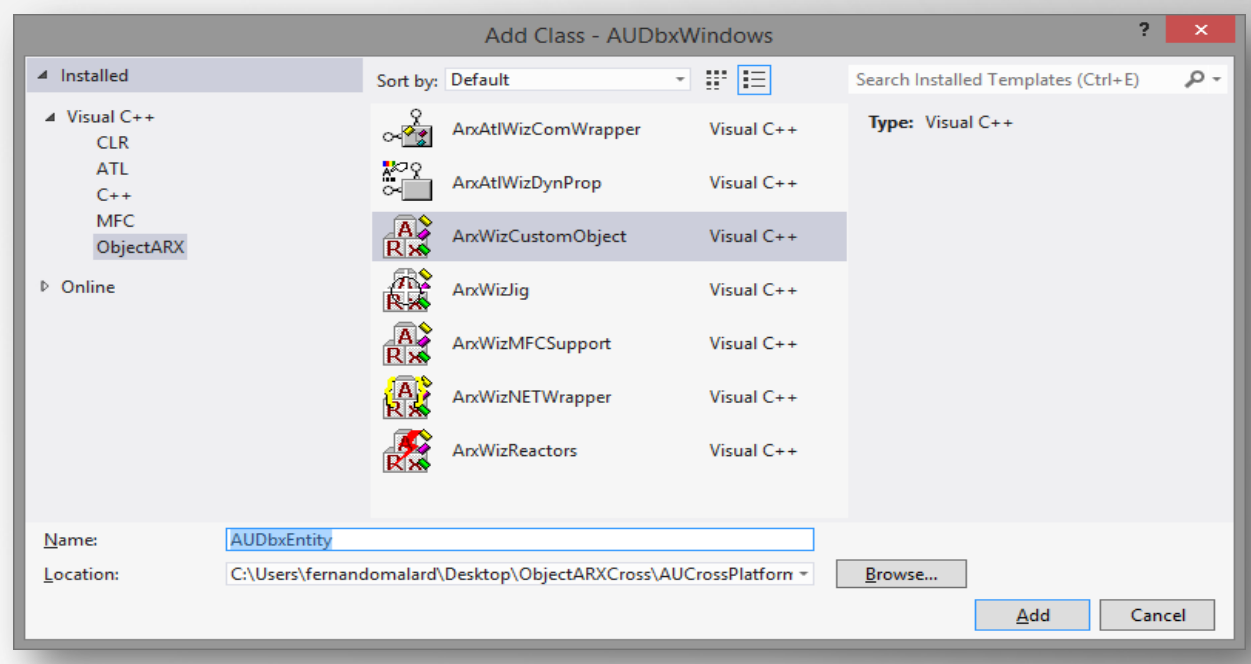

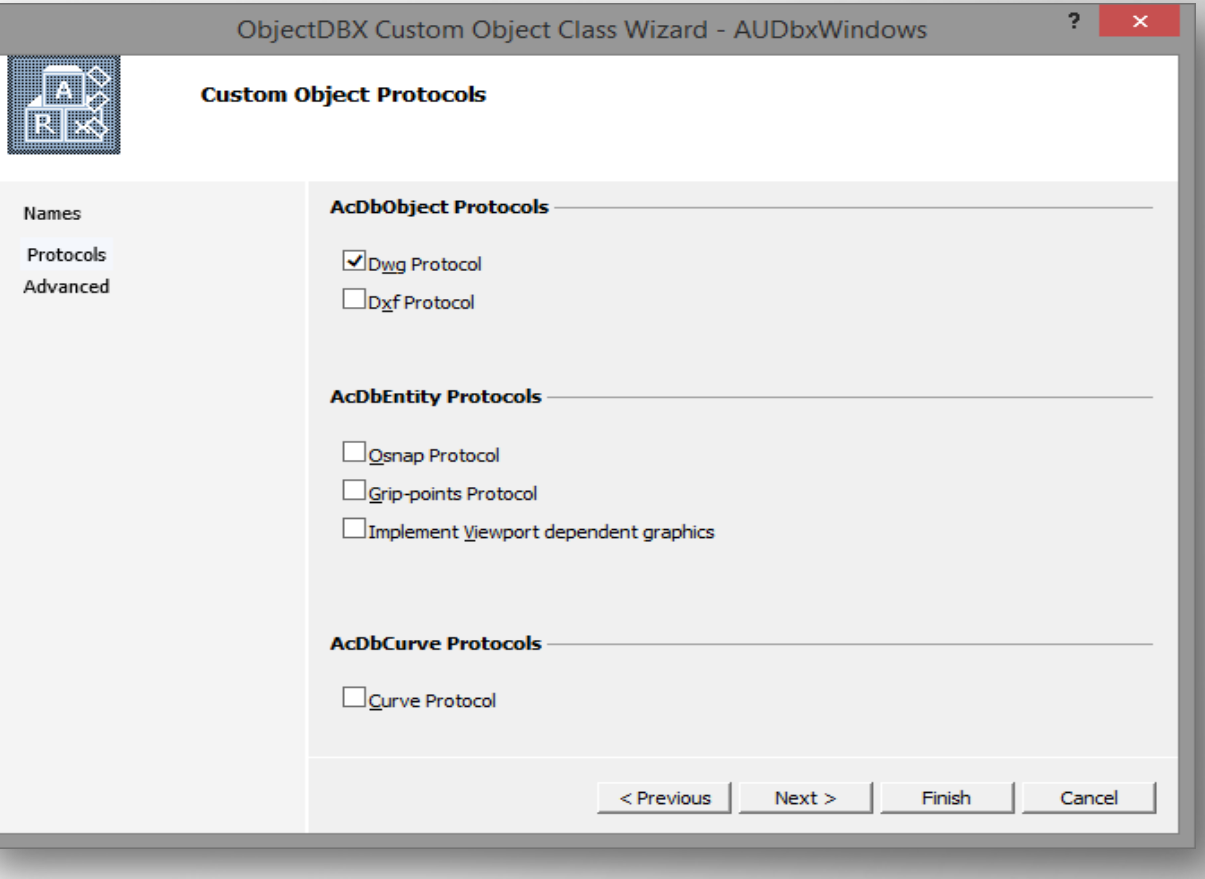

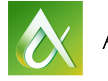

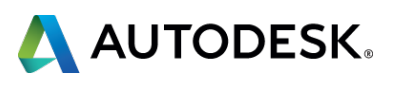

- § Add **variables** and access **methods**
- § Use appropriate **assert**: assertReadEnabled() / assertWriteEnabled()

void SetTemperature(Adesk::Int16 iTemperature); Adesk::Int16 GetTemperature() const;

void SetText(const ACHAR\* sText); const ACHAR\* GetText() const;

> void SetStartPoint(AcGePoint3d pt); AcGePoint3d GetStartPoint() const;

void SetEndPoint(AcGePoint3d pt); AcGePoint3d GetEndPoint() const;

Adesk::Int16 \_iTemperature; AcGePoint3d  $\_pts[2];$ 

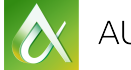

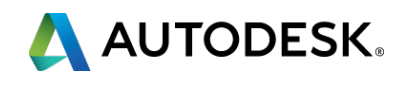

- § **Save** and **Read** variables through **DWG In/Out** methods
- Use the appropriate filer override method to read or write variables

// AUDbxEntity::dwgOutFields  $pFilter -$ >writeInt16(\_iTemperature);  $pFilter -$ >writeString(\_sText);  $pFilter -$ >writePoint3d( pts[0]);  $pFilter - \times writePoint3d(\n pts[1]);$ 

```
// AUDbxEntity::dwgInFields
pFitler->readInt16({&_iTemperature});pFilter\rightarrow readString(\_sText);pFilter - \verb|preadPoint3d(& pts[0]);pFilter \rightarrow readPoint3d(&amp_{pts}[1]);
```
**A** 

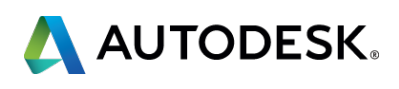

- § Make **subWorldDraw**() return **Adesk::kFalse** and implement **subViewportDraw**()
- § Drawing will be a **line** in **RED** with a **text** aligned in **GREEN**
- § The text value will be the **prefix** followed by the **temperature**

void AUDbxEntity::subViewportDraw (AcGiViewportDraw \*mode) {

assertReadEnabled () ;

AcDbPolyline plBuff; plBuff.addVertexAt(0,\_pts[0].convert2d(AcGePlane::kXYPlane)); plBuff.addVertexAt(1,\_pts[1].convert2d(AcGePlane::kXYPlane)); mode->subEntityTraits().setColor(1);  $mode\rightarrow$ geometry().pline(plBuff);

AcString strMsg;  $AcGeVector3d$  vDir =  $pts[1]$  -  $pts[0]$ ;  $double$  dLen =  $vDir.length()$ ;

mode->subEntityTraits().setColor(3);

```
strMsg.format( _T("%s > %d"), _srext.constPtr(), _iTemperature);AcGeVector3d vecPerp = vDir.perpVector().normalize();
```

```
mode->geometry().text(_pts[0] + vecPerp*(dLen / 20.0),
   AcGeVector3d::kZAxis, vDir, (dLen / 10.0), 1.0, 0, strMsg);
```
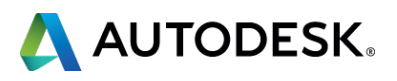

# **Create Windows Project Adding the Custom Entity to Model Space**

- Into ARX entrypoint file, Instantiate a new entity
- Call the variable **set methods**
- Open **BlockTable**
- § Open **ModelSpace**
- § **Append** the entity
- § **Close** pointers

```
// Entity util
static void CreateCustomEntity(ads point pti, ads point ptj, ACHAR* pText, int iTemp)
      AUDbxEntity* pEntity = new AUDbxEntity();
       pEntity->SetStartPoint(asPnt3d(pti));pEntity->SetEndPoint(asPnt3d(ptj));
       pEntity->SetText(pText);
       pEntity->SetTemperature(iTemp);
       AcDbBlockTable *pBlockTable = NULL;
       acdbHostApplicationServices()->workingDatabase()
```

```
AcDbBlockTableRecord *pBlockTableRecord = NULL;
pBlockTable->getAt(ACDB MODEL SPACE, pBlockTableRecord, AcDb::kForWrite);
pBlockTable->close();
```

```
AcDbObjectId entId;
pBlockTableRecord->appendAcDbEntity(entId, pEntity);
pEntity \rightarrow close();
pBlockTableRecord->close();
```
->getSymbolTable(pBlockTable, AcDb::kForRead);

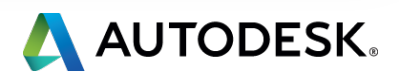

### **Create Windows Project Creating basic command prompt interaction**

■ ARX module will refer to DBX Custom Entity: #include "..\AUDbxWindows\AUDbxEntity.h"

```
// Prompt version
static void AuMyGroupAUCROSSPROMPT () {
       ads point pti, ptj;
       if (acedGetPoint(NULL, T("\\nClick at the start point:"), pti) != RTNORM)return;
       if (acedGetPoint(pti, \overline{I}("\nClick at the end point:"), ptj) != RTNORM)
              return;
       ACHAR pText[255] = T("");
       if (acedGetString(1, T("\nTheta t) the Text Message:"), Text) != RTNORM)
              return;
       int iTemp = \theta;
       if (acedGetInt(T("\nleftarrow the Temperature:"), & ifemp) != RTNORM)return;
       CreateCustomEntity(pti, ptj, pText, iTemp);
```
 $\bullet$ 

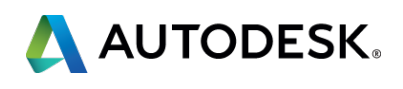

### **Create Windows Project Creating the Windows UI with MFC**

### ■ Add a new Resource then a MFC dialog class

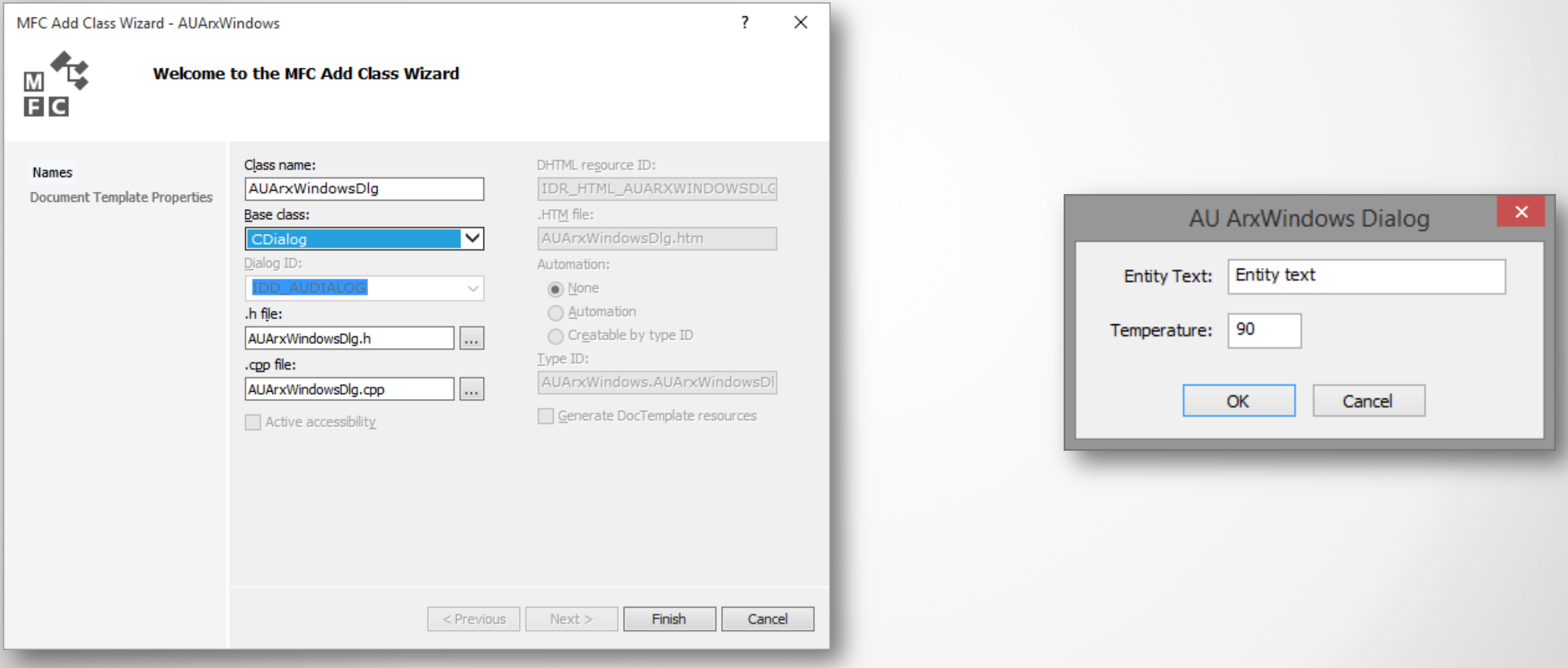

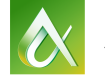

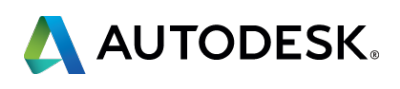

### **Create Windows Project Creating the Windows UI with MFC**

### ■ The MFC dialog will return the input data to create the Custom Entity

```
// Dialog version
static void AuMyGroupAUCROSSDLG() {
       AUArxWindowsDlg dlg(CWnd::FromHandle(adsw_acadMainWnd()));
       if (dlg.DoModal() == IDOK)\{ads_point pti, ptj;
         if (acedGetPoint(NULL, _T("\nClick at the start point:"), pti) != RTNORM)
              return;
         if (acedGetPoint(pti, _T("\\nClick at the end point:"), ptj) != RTNORM)return;
         CreateCustomEntity(pti, ptj, dlg._sText.GetBuffer(), dlg._iTemp);
       \}
```
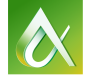

- 
- 
- 

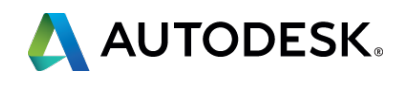

# **Creating Mac OSX Project**

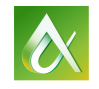

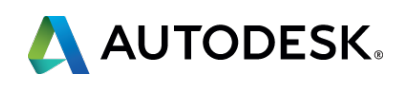

# **Creating MacOSX Project**

■ Apple Xcode is the IDE for creating AutoCAD plugins inside MacOSX

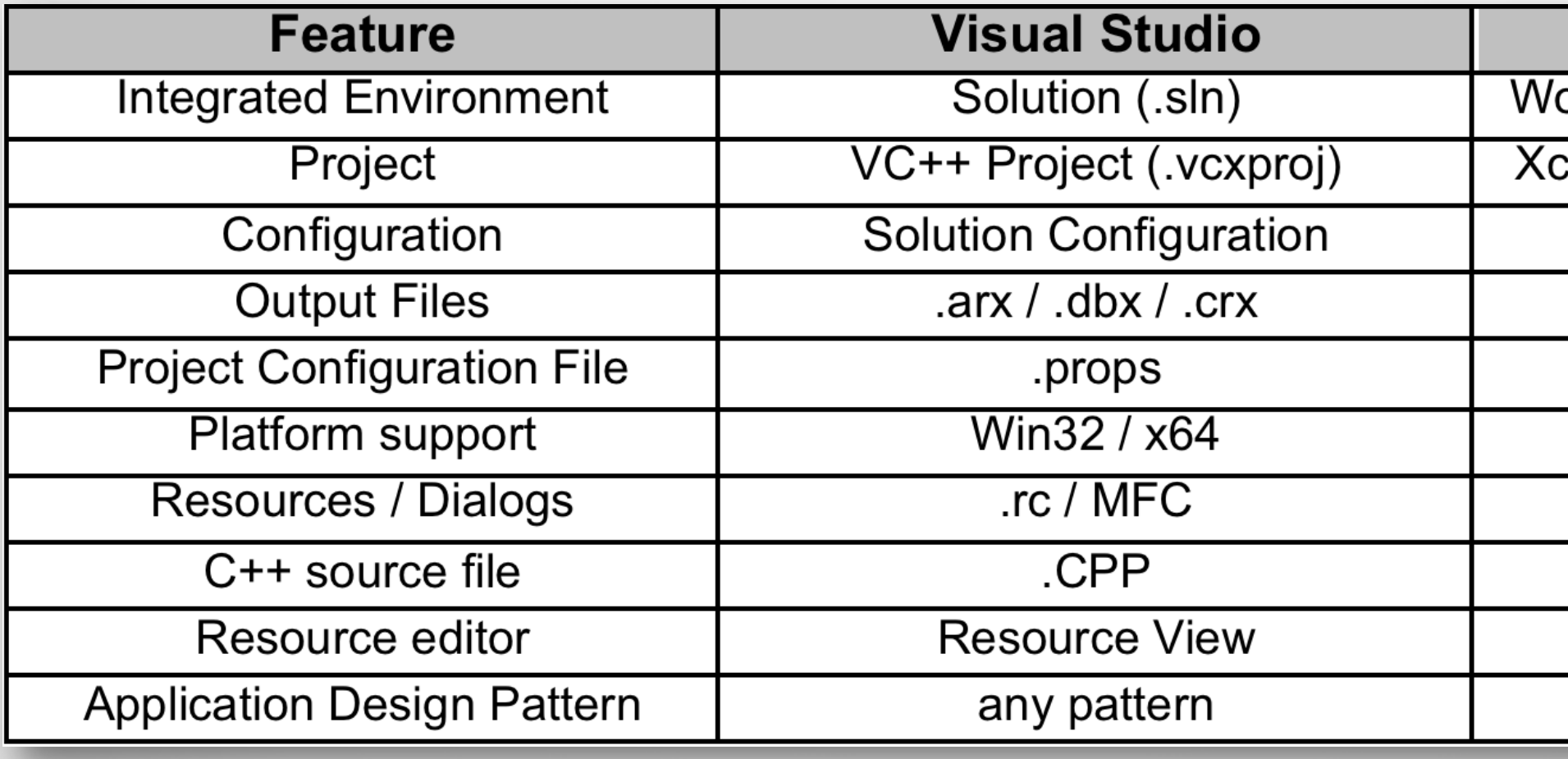

### **Xcode**

orkspace (.xcworkspace)

code Project (.xcodeproj)

**Schemes** 

.bundle / .dbx

.xcconfig

x86 64

.xib / Cocoa

.CPP / .MM

Interface Builder

MVC by default

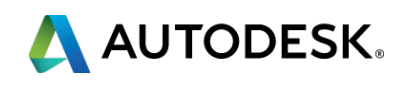

### **Creating MacOSX Project Creating the Xcode projects**

§ Modules are dynamic libraries but ARX is a **Bundle**

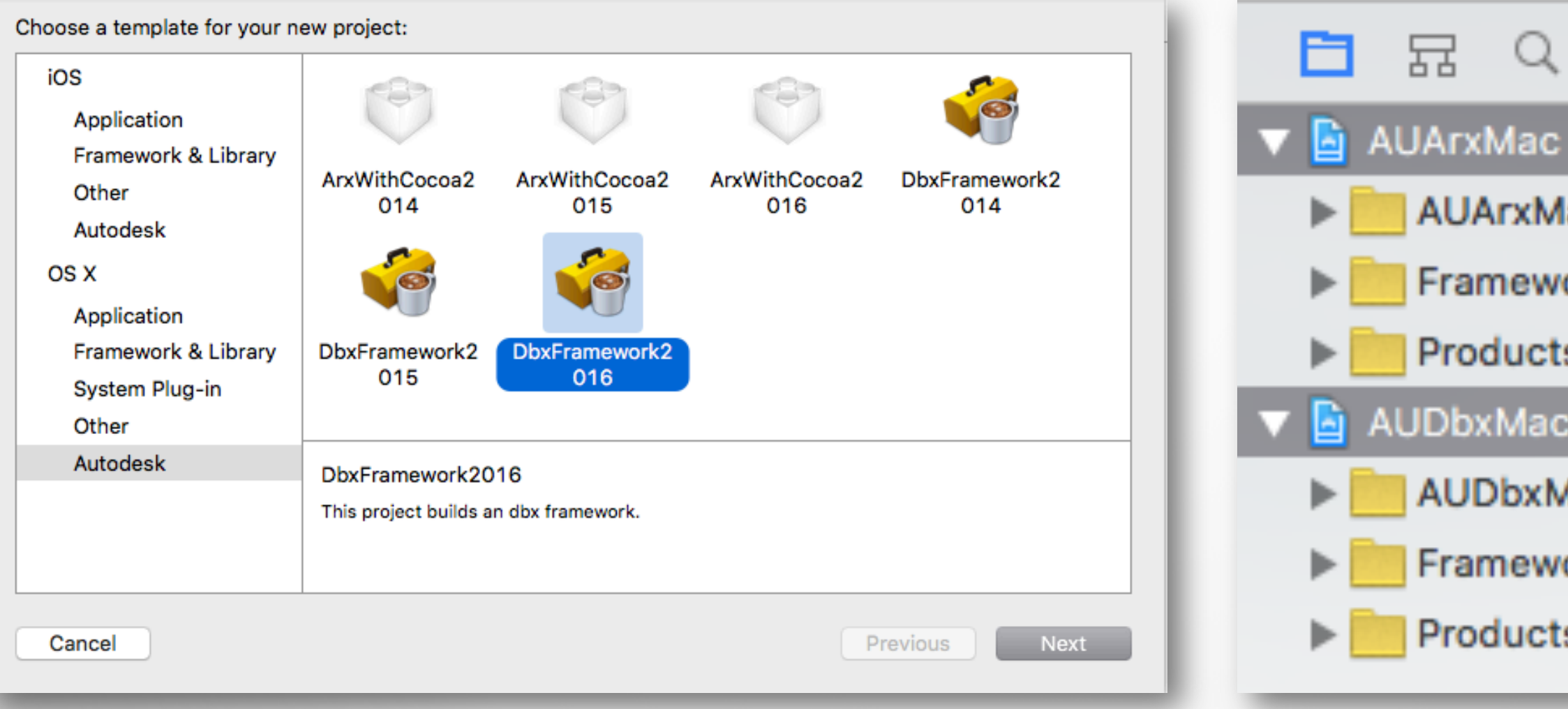

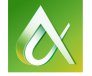

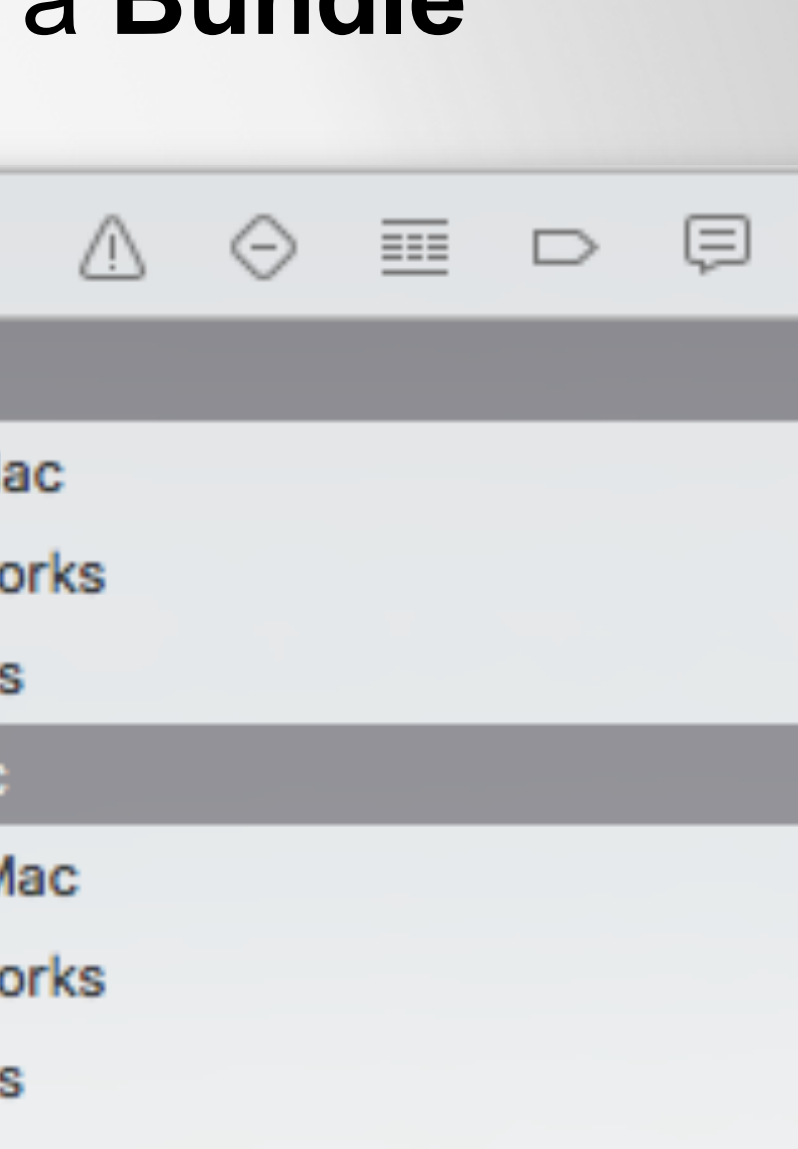

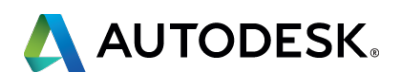

### **Creating MacOSX Project Install Path**

- OSX dynamic libraries default to global Library path: **\$(LOCAL\_LIBRARY\_DIR)/Frameworks** which resolves to **/Library/Frameworks**
- § To fix that, we will modify the **dbx\_common.xcconfig** and arx common.xcconfig files in DBX and ARX projects: **INSTALL\_PATH = @rpath**
- By doing this we can freely load the modules from other folders inside Mac OSX

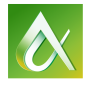

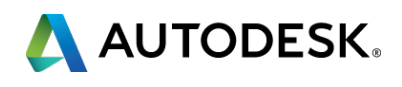

# **Creating MacOSX Project Adjusting the Schemes and Debugging the Project** § Keep only the **AUArxMac** Scheme § The AUArxMac **Scheme** will build both **bundle** and **DBX**

targets

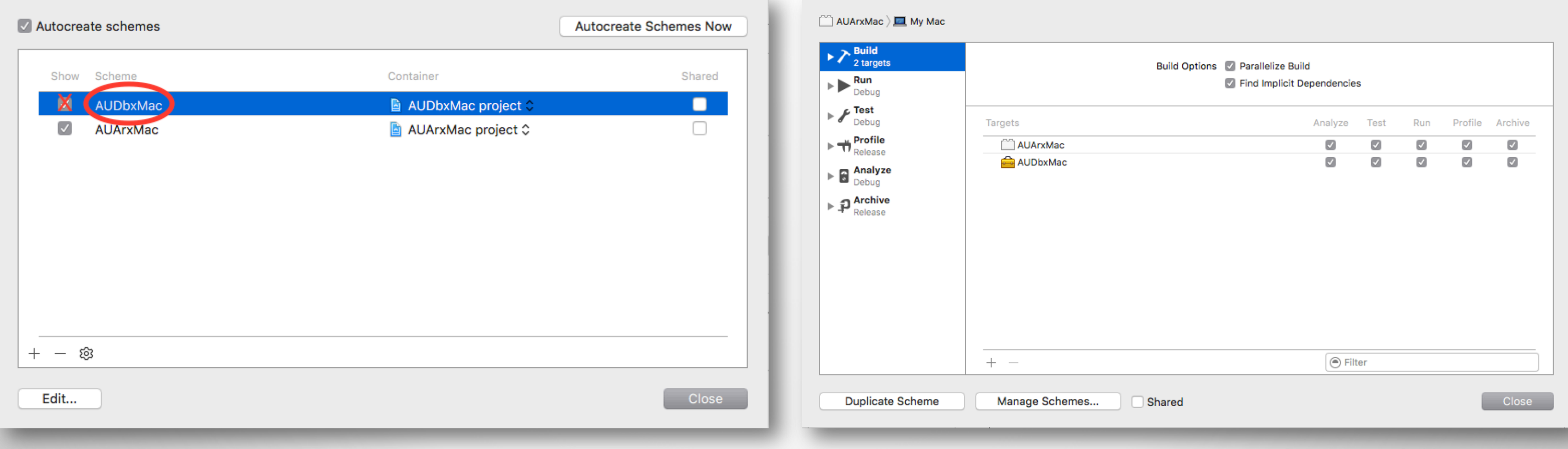

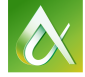

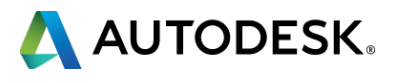

# **Creating MacOSX Project Adjusting the Schemes and Debugging the Project**  § Edit **Scheme** to point to AutoCAD 2016.app

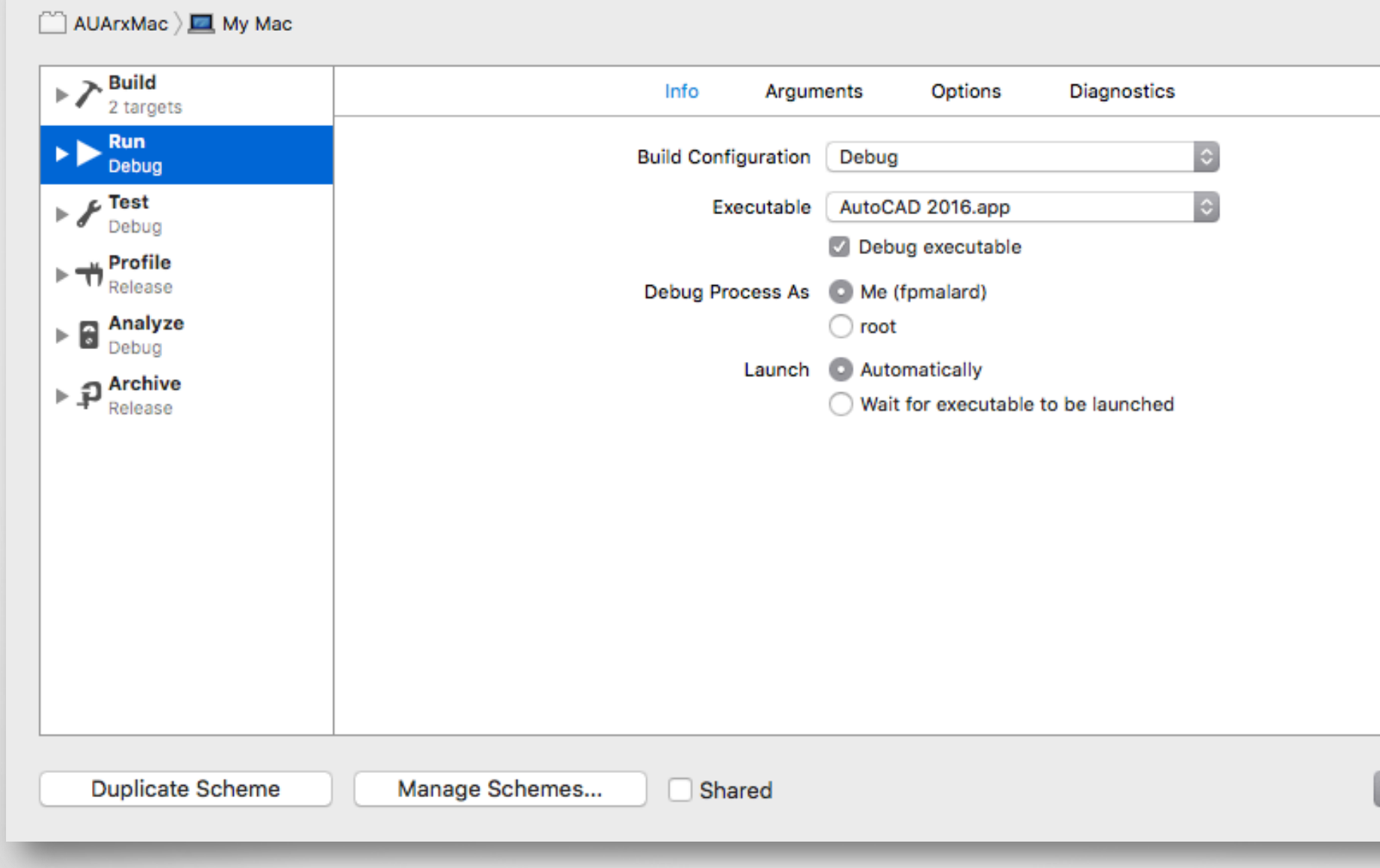

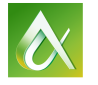

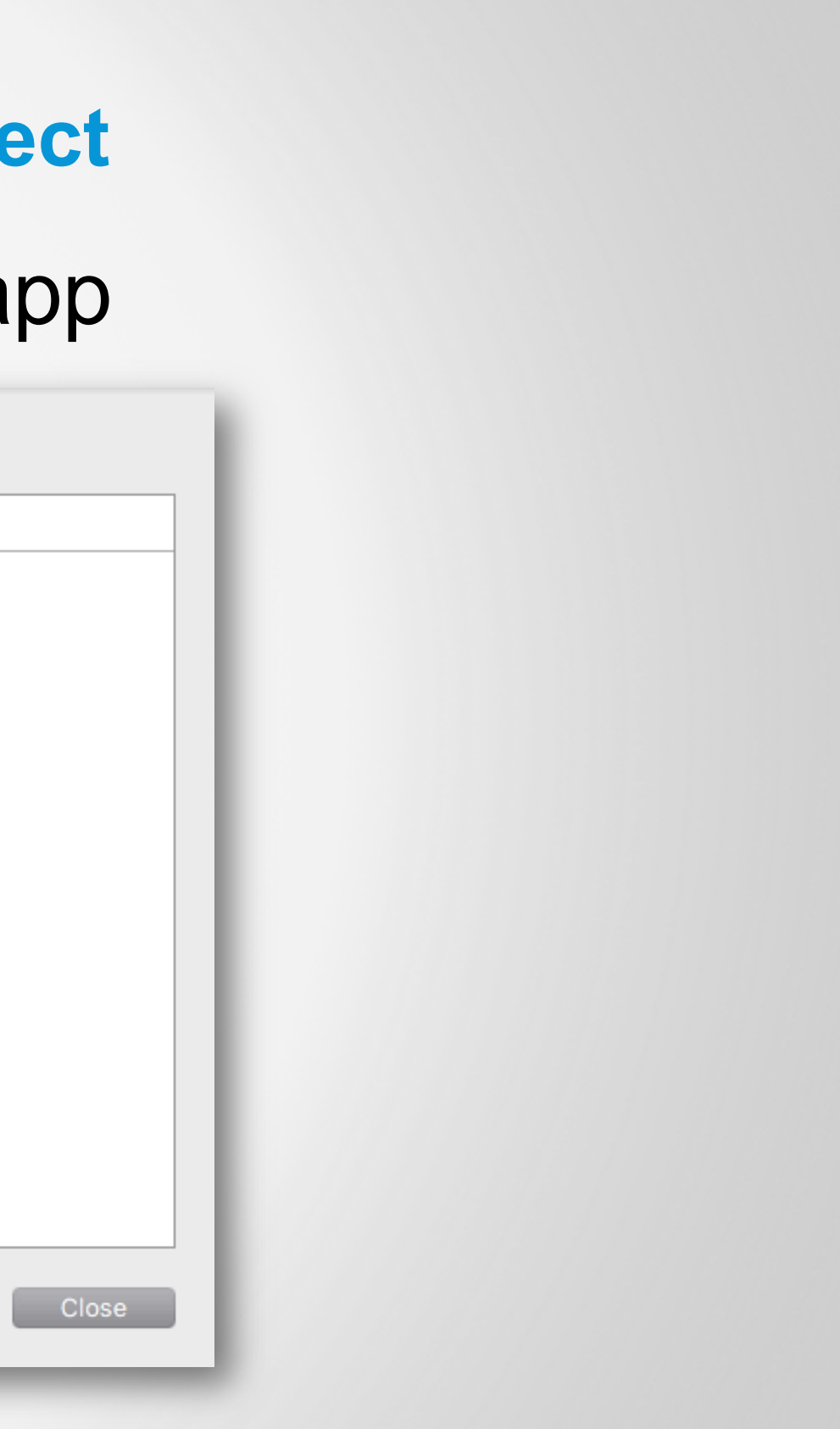

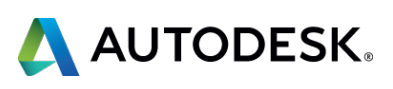

### **Creating MacOSX Project Adding the shared Windows files**

§ Don't add **Windows** specific files § The **ARX** (bundle) module will **link to the DBX** module

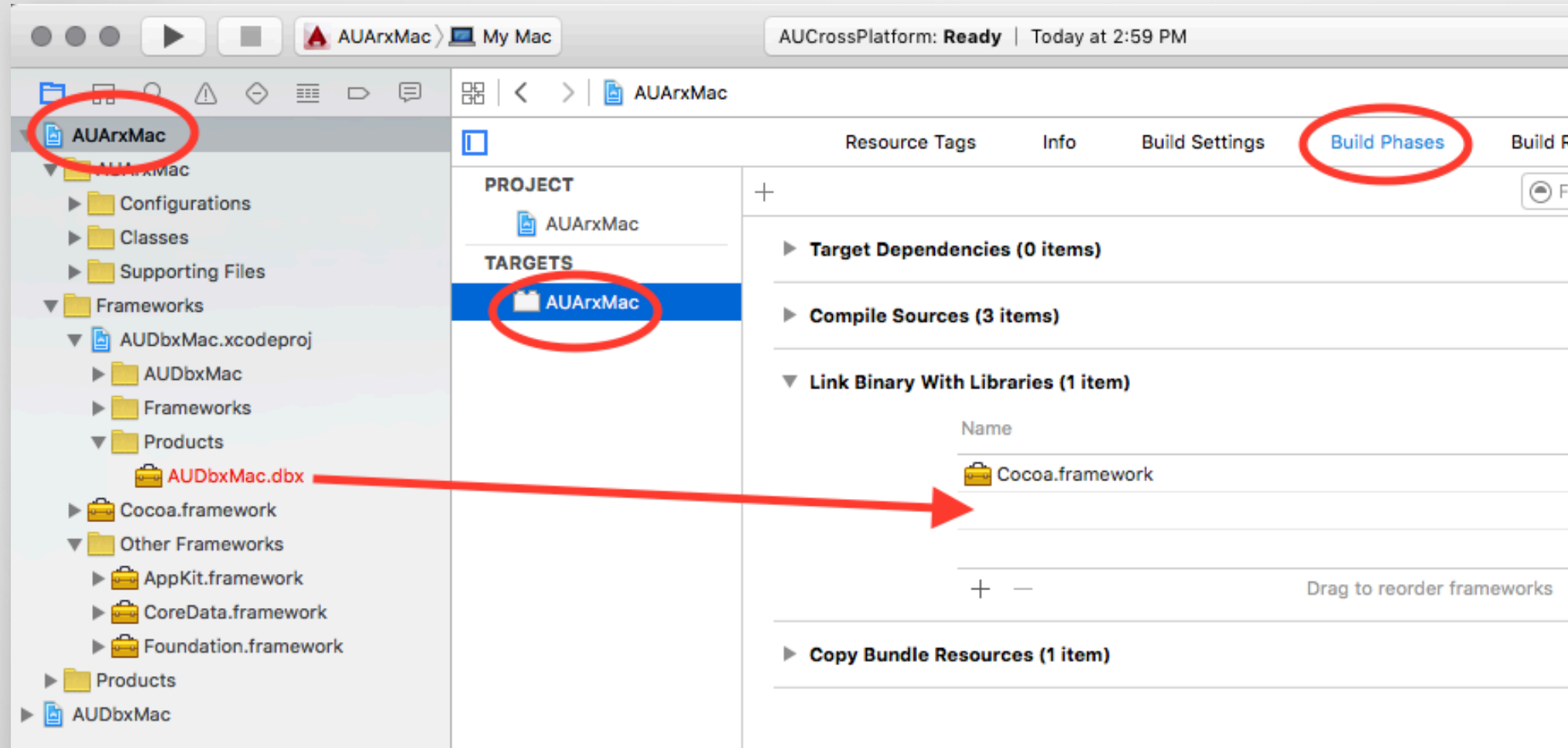

 $\bullet$ 

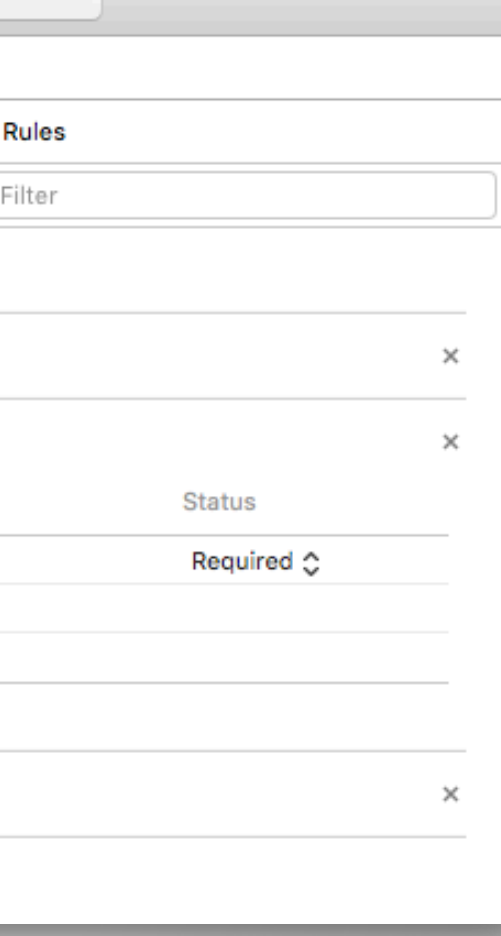

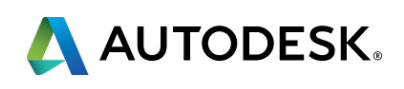

### **Creating MacOSX Project Adding the shared Windows files**

- § Use **\_ADESK\_MAC\_** definition when necessary
- § Make sure you separate **specific platform** routines
- § Adjust the **#include** paths (use forward slashes)

```
#ifdef ADESK MAC
   #include "../AUDbxWindows/AUDbxEntity.h"
    extern bool ShowAUArxCocoa(AcString& txtEntity, int& iTemp);
#else
   #include "resource.h"
   #include "..\AUDbxWindows\AUDbxEntity.h"
   #include "AUArxWindowsDlg.h"
#endif
```
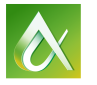

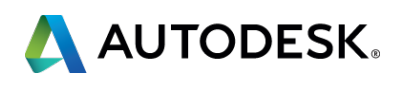

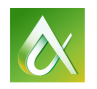

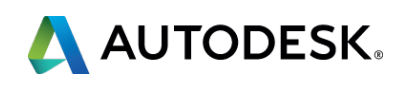

■ Cocoa interfaces are driven by **XIB** files § Each Window will have its **Objective-C Controller** class

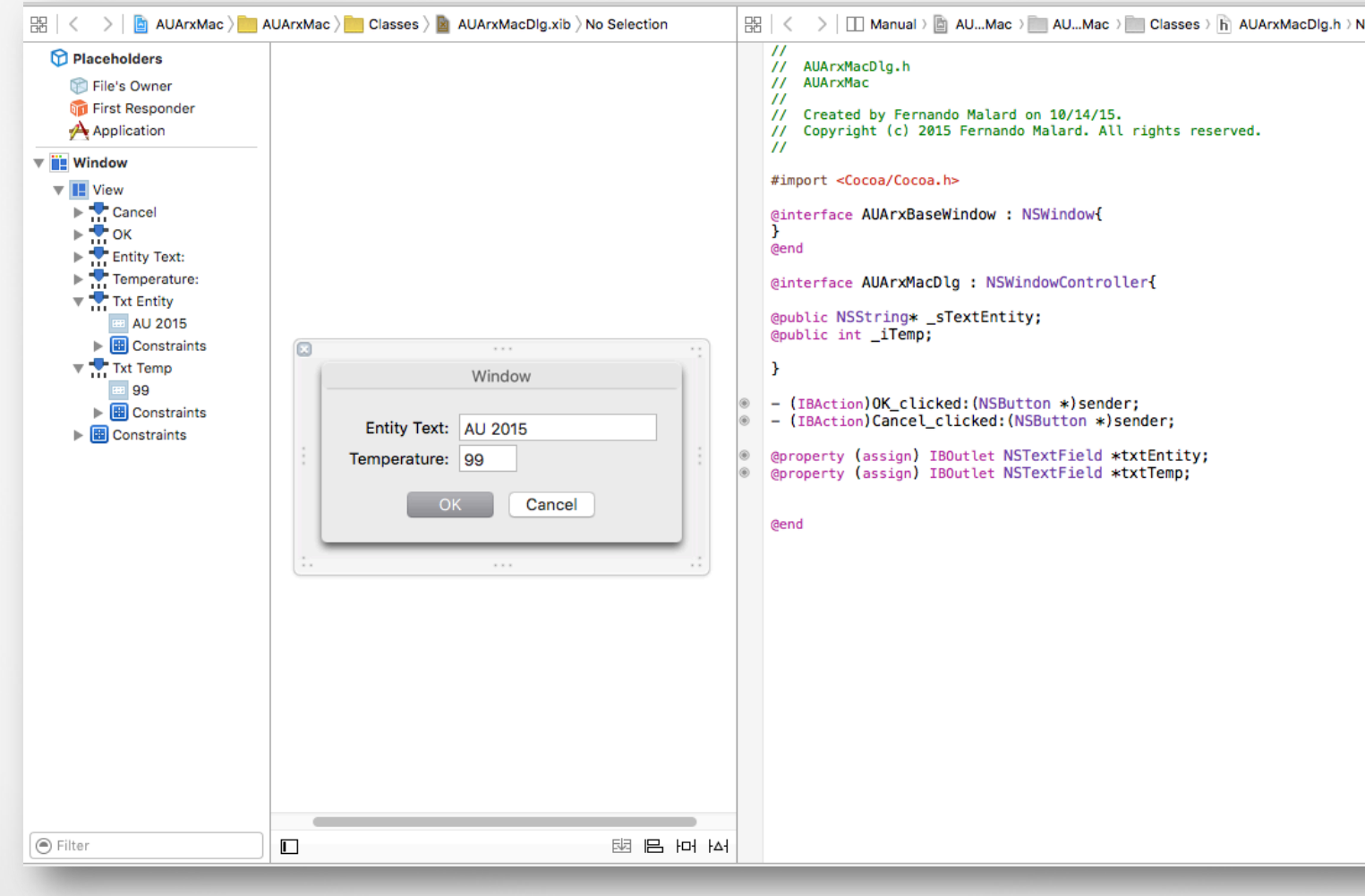

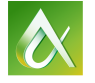

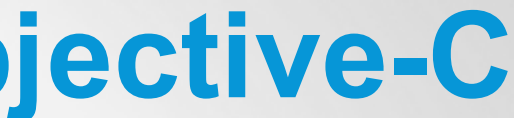

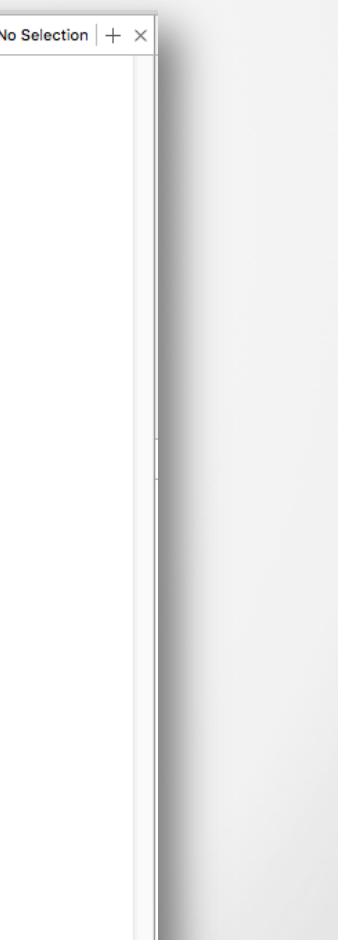

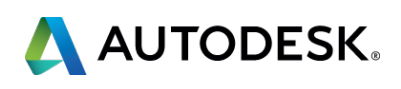

# § **Controller** class will map window controls to class members (**IBOutlet**) and events (**IBAction**)

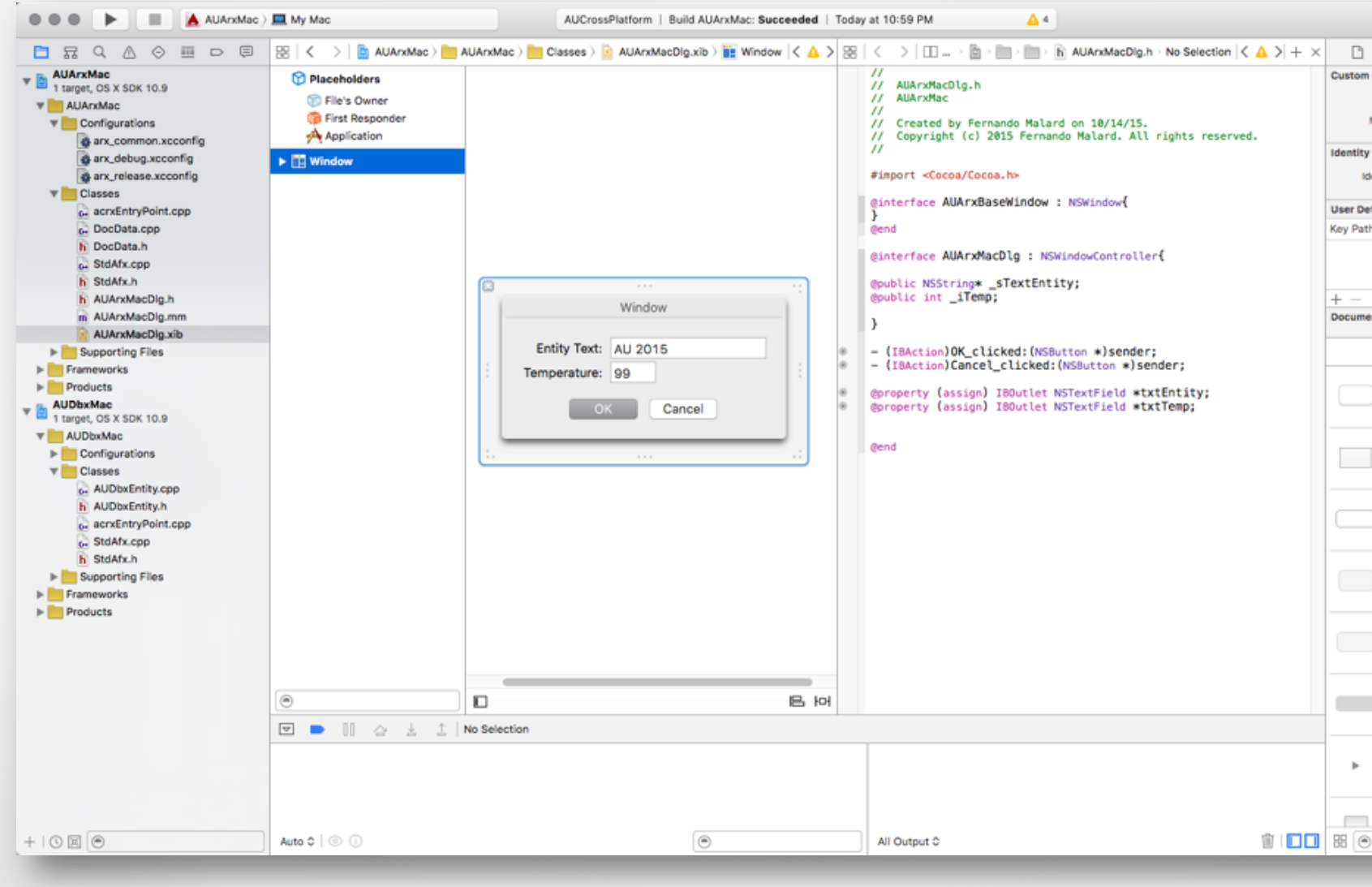

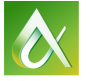

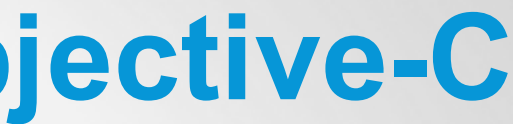

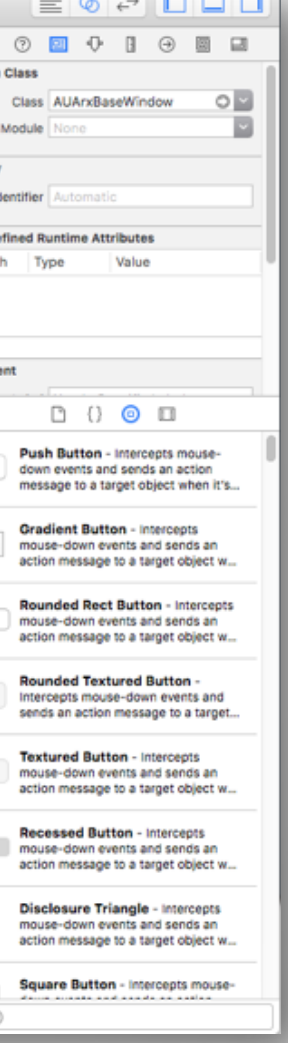

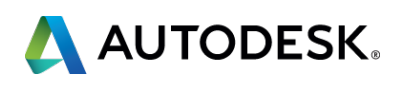

- § **.mm** extension, as an **Objective-C++** file, will allow a mix of C++ code and Objective-C
- **NSWindow default class will** need to be overridden due the **canBecomeMainWindow** event we need to adjust
- § "**NO**" should be returned
- § Change the Window **base class** to this new class

```
AUArxMacDlg.h:
```
**@end** 

```
AUArxMacDlg.mm:
```

```
// Base Window class
    return NO:
@end
```
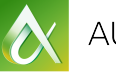

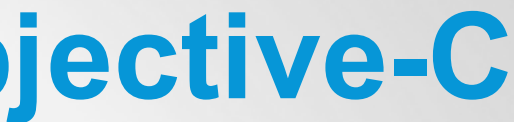

@interface AUArxBaseWindow: NSWindow{

**@implementation AUArxBaseWindow** (BOOL) canBecomeMainWindow

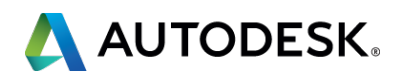

- § To show the Window, we need to use **Objective-C** code
- § Watch for **x64** details like the size of **wchat\_t**
- The window needs to be initialized with the **NIB** (**XIB**) name

```
bool ShowAUArxCocoa(AcString& txtEntity, int& iTemp)
```

```
AUArxMacD1q* pWnd = [AUArxMacD1q alloc];const wchar t * pText = txtEntity;
```

```
pWnd \rightarrow sTextEntity = [[[NSString \text{ alloc}] \text{initWithBytes:} pTextlength:wcslen(pText)*sizeof(wchar_t)
   encoding: NSUTF32LittleEndianStringEncoding] autorelease];
pWnd-> iTemp = iTemp;
```

```
[pWnd initWithWindowNibName:@"AUArxMacDlq"];
int iRes = [NSApp runModalForWindow: pWnd.window];
```
 $i$ Temp = [pWnd txtTemp]  $intValue$ ;

```
NSData* d = [bWnd.txtEntity] .stringValuedataUsingEncoding:NSUTF32LittleEndianStringEncoding];
std::wstring sRet = std::wstring((wchar t *)[d bytes],
   [d length]/sizeof(wchar_t));
txtEntity = sRet.c str();
```

```
[pWnd release];
return (iRes > 0);
```
**A** 

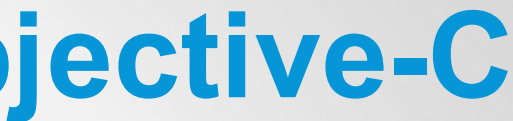

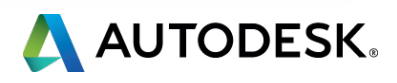

**• With ADESK MAC** the code to open both **MFC** and **Cocoa** interfaces

static void AuMyGroupAUCROSSDLG()

```
bool bCreate = false;
\DeltacString txtEntity = _T("Autodesk");
int iTemp = 14;
#ifdef _ADESK_MAC_
    bCreate = ShowAUArxCocoa(txtEntity, ifTemp);#else
    AUArxWindowsDlg dlg(CWnd::FromHandle(adsw_acadMainWnd()));
   bCreate = (dlg.DoModal() == IDOK);txtEntity.format( T("%s"),dlg. sText.GetBuffer());
    iTemp = dlg. iTemp;
 #endif
```

```
if (bCreate)
    ads point pti, ptj;
    if (acedGetPoint(NULL, _T("\\nClick at the start point:"), pti) != RTNORM)return:
    if (acedGetPoint(pti, \overline{I}("\nClick at the end point:"), ptj) != RTNORM)
        return;
```

```
else
```
 $\}$ 

```
acutPrintf(\_\top(''\nDialog canceled.''));
```
 $\bullet$ 

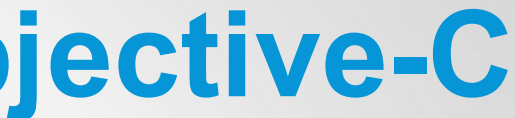

CreateCustomEntity(pti, ptj, (ACHAR\*)txtEntity.constPtr(), iTemp);

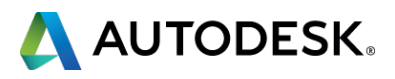

# **Conclusion**

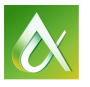

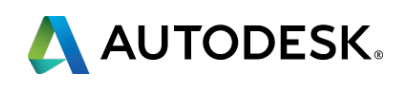

# **Conclusion**

- § Cross Platform applications can **share source code**
- § Specific definitions should be used like **\_ADESK\_MAC\_**
- § Interfaces are totally different, **Cocoa** is recommended
- § Multiple AutoCAD releases will have **different SDKs**
- § **Windows** is different from **Mac OSX**
- § **Objective-C** code can be mixed with **C++**
- § **DBX** and **ARX** code can be shared
- § **Xcode** and **Visual Studio** should be mastered

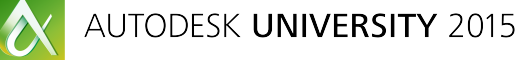

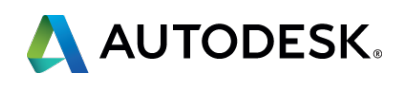

- Via the Survey Stations, email or mobile device.
- AU 2016 passes awarded daily!
- Give your feedback after each session.
- Give instructors feedback in real-time.

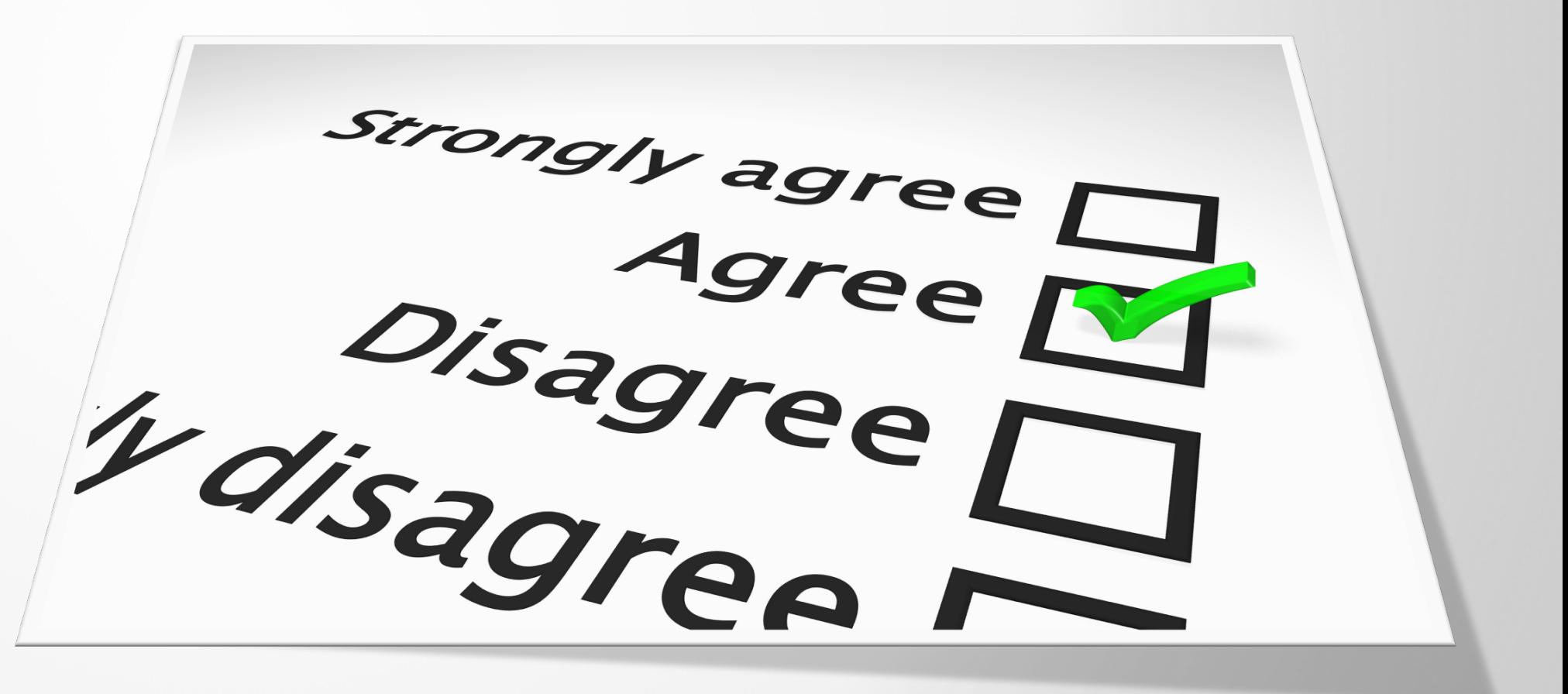

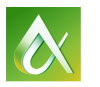

# **Be heard! Provide AU session feedback.**

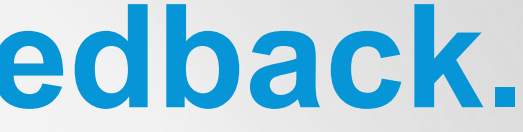

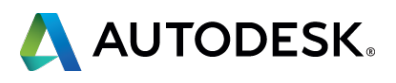

# **Forget to take notes? No problem!**

After AU visit: **AutodeskUniversity.com**

Click on **My AU** to find:

- Class Recordings
- Presentations
- Handouts

All of your sessions will be there to enjoy again and again.

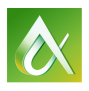

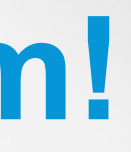

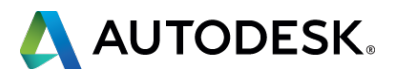

# AUTODESK

Autodesk is a registered trademark of Autodesk, Inc., and/or its subsidiaries and/or affiliates in the USA and/or other countries. All other band mames, product names, or trademarks belong to their respective holders. Auto that may appear in this document. © 2015 Autodesk, Inc. All rights reserved.

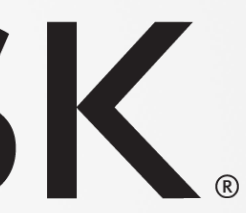

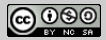